caf-fr

De nombreuses questions trouvent une réponse en ligne dans les services mis à votre disposition… Mais je peux également prendre rendez-vous en ligne avec ma Caf !

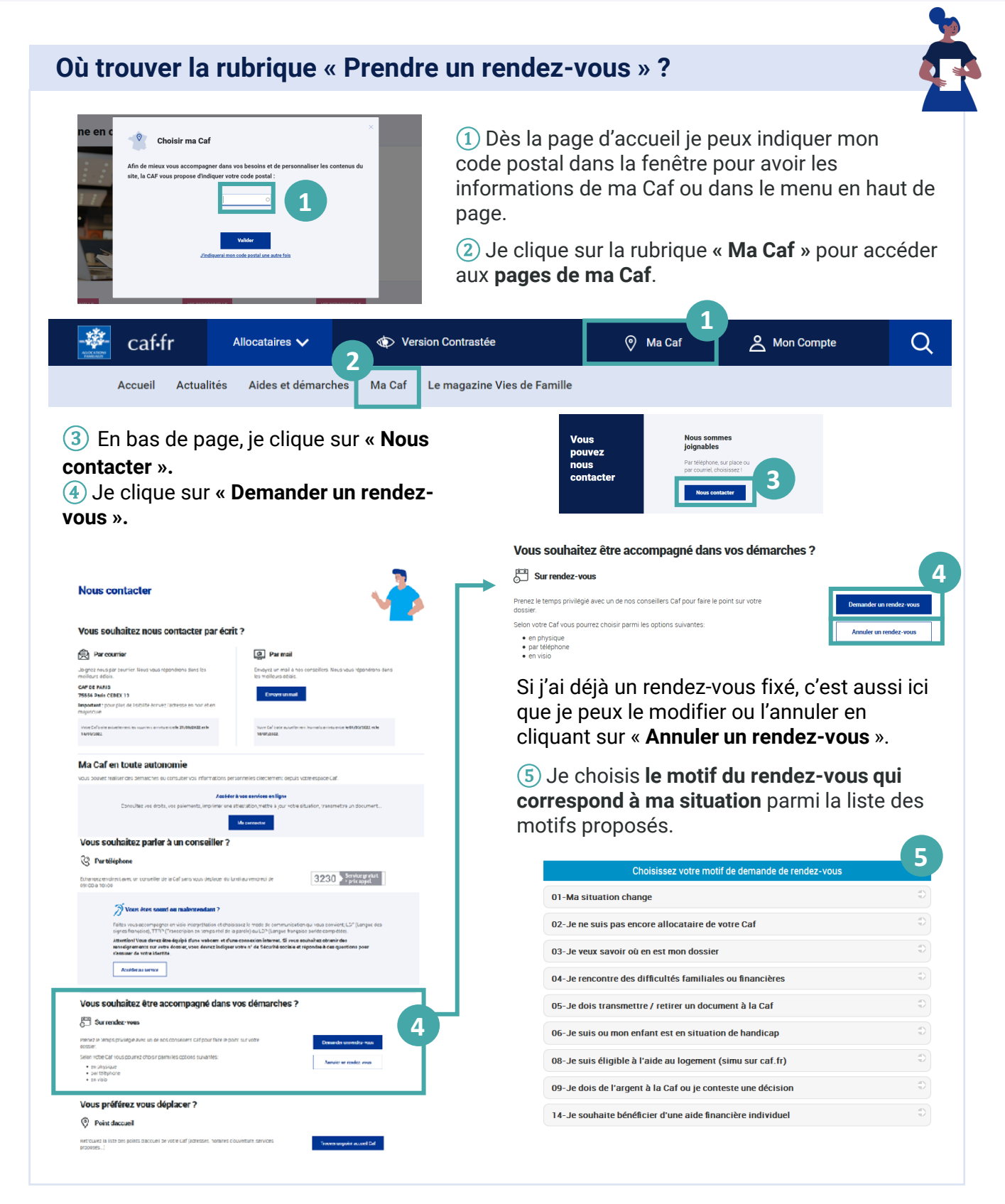

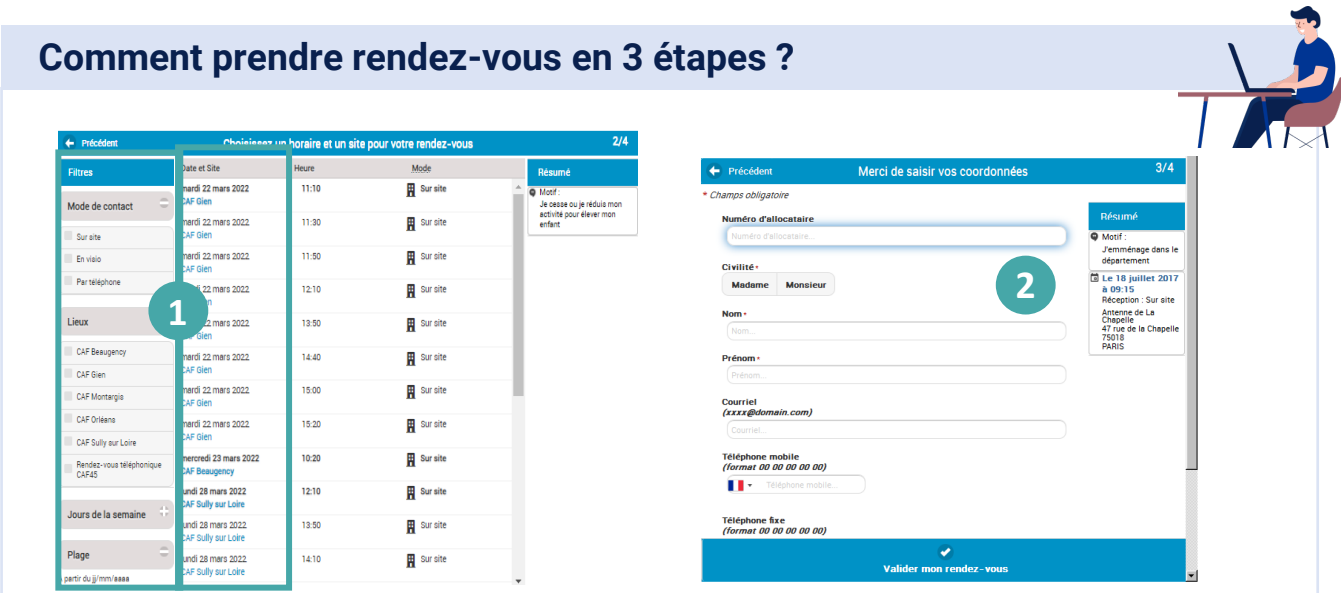

① Je choisis ensuite **le mode de contact** (accueil, téléphone ou visio), **le lieu** si j'ai choisi « accueil » puis **la date et l'heure.**

② Je saisis **mes coordonnées** et je clique sur « **Valider mon rendez-vous** ».

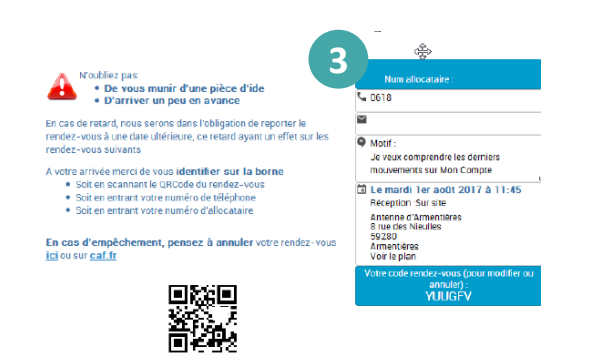

③ Mon rendez-vous est confirmé.

**À noter :** 

Mon rendez-vous est confirmé par mail ou SMS avec un lien cliquable me permettant de l'annuler ou de le modifier si nécessaire.